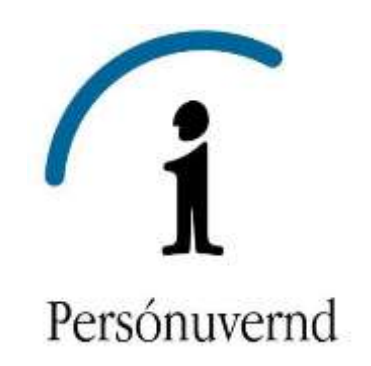

## **Hvernig er unnt að koma í veg fyrir að Facebook deili upplýsingum um sögu netvafurs þíns (e. browsing history) með öðrum:**

*Nýlega tilkynnti fyrirtækið Facebook að það hefði ákveðið að deila upplýsingum um sögu netvafurs (e. browsing history) notenda sinna með þriðju aðilum til þess að hægt sé að birta þeim auglýsingar sem betur falla að áhugamálum þeirra. Önnur fyrirtæki á borð við Google og Yahoo hafa einnig miðlað upplýsingum um netvafur einstaklinga í sambærilegum tilgangi. Fram til þessa hefur Facebook aðeins nýtt upplýsingar í auglýsingaskyni sem notendur samfélagsmiðilsins hafa sjálfir, með beinum eða óbeinum hætti, samþykkt að gefa upp á Facebook, t.d. upplýsingar um skráð áhugamál þeirra ásamt upplýsingum um síður sem þeir hafa "líkað við" á Facebook. Nú hefur Facebook ákveðið að nýta upplýsingar um sögu netvafurs notenda sinna, bæði innan Facebook og utan þess, þ.e. frá öðrum vefsíðum sem þeir heimsækja.* 

*Af þessu tilefni hefur Persónuvernd ákveðið að veita leiðbeiningar um það hvernig notendur geta komið í veg fyrir að Facebook (og aðrar vefsíður) miðli upplýsingum um netvafur einstaklings, sem unnt er að nýta í auglýsingaskyni. ©Persónuvernd 2014*

## **1. Hvernig er unnt að koma í veg fyrir að Facebook deili upplýsingum um sögu netvafurs (e. browsing history) úr tölvu þinni með öðrum**

Athugið að ef lokað er fyrir smákökur (e. cookies) í þeim netvafra sem notaður er, eða ef forrit á borð við AdBlocker Plus er notað til að koma í veg fyrir smákökur, er nauðsynlegt að slökkva á því áður en lengra er haldið.

a) Farðu inn á vefsíðu the Digital Advertising Alliance sem er að finna á þessari slóð: [http://www.aboutads.info/choices/.](http://www.aboutads.info/choices/) Á forsíðunni eru sýndir þrír mismunandi listar (All Participating Companies, Companies Customizing Ads For Your Browser og Existing Opt

Outs). Veldu listann í miðjunni (Companies Customizing Ads For Your Browser) sem sýnir þau fyrirtæki sem hafa heimilað einstaklingsmiðaðar auglýsingar fyrir þinn vafra.

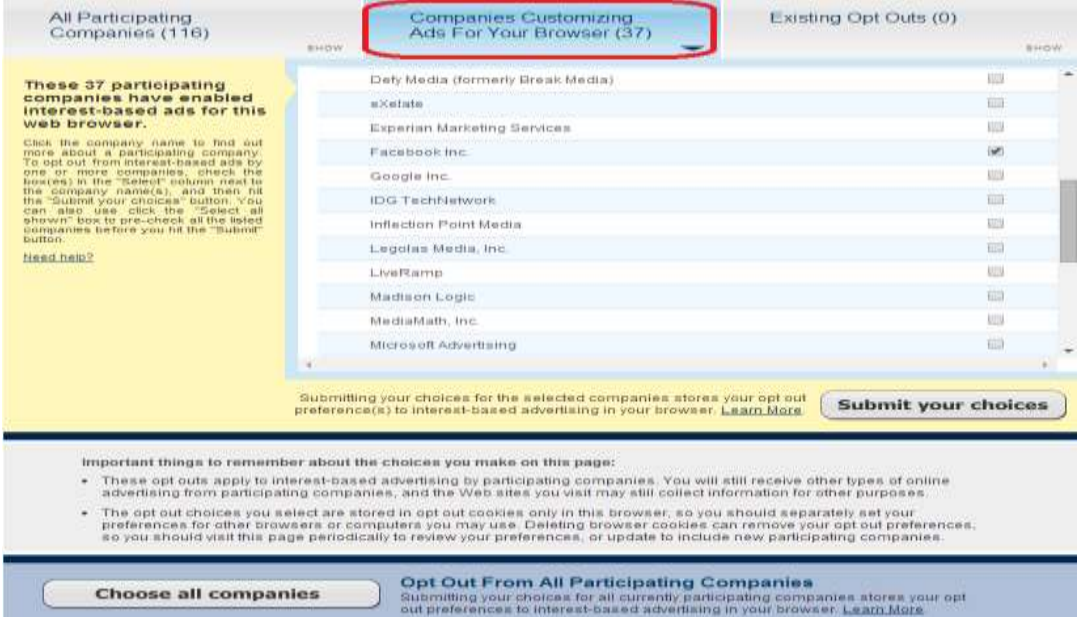

b) Finndu Facebook á listanum. Settu hak við Facebook sem kemur í veg fyrir að Facebook noti upplýsingar um netvafur þitt í auglýsingaskyni. (Hér getur þú einnig valið önnur fyrirtæki sem þú óskar eftir að deili ekki upplýsingum um sögu netvafurs þíns. Viljir þú velja öll fyrirtækin ýtir þú á "Choose all companies", neðst á síðunni.)

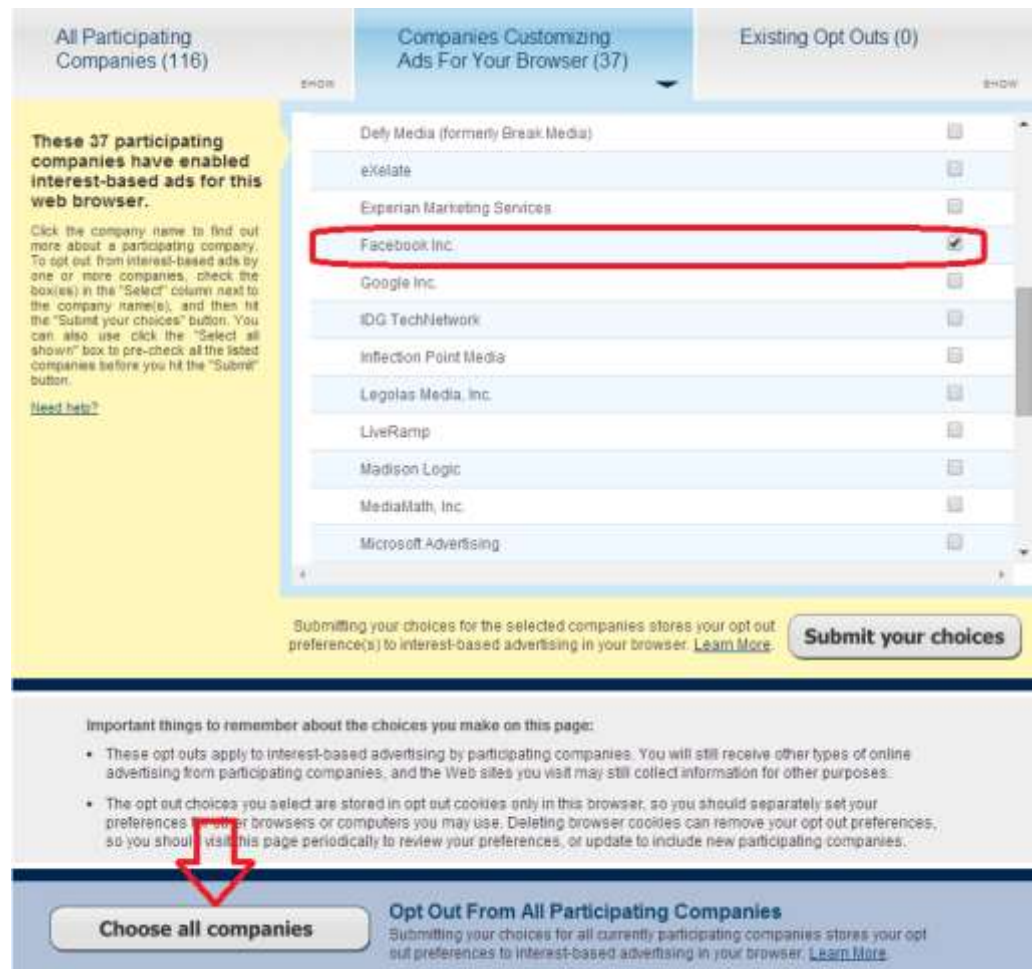

c) Til að staðfesta breytinguna velur þú næst "Submit your choices", neðst til hægri á síðunni.

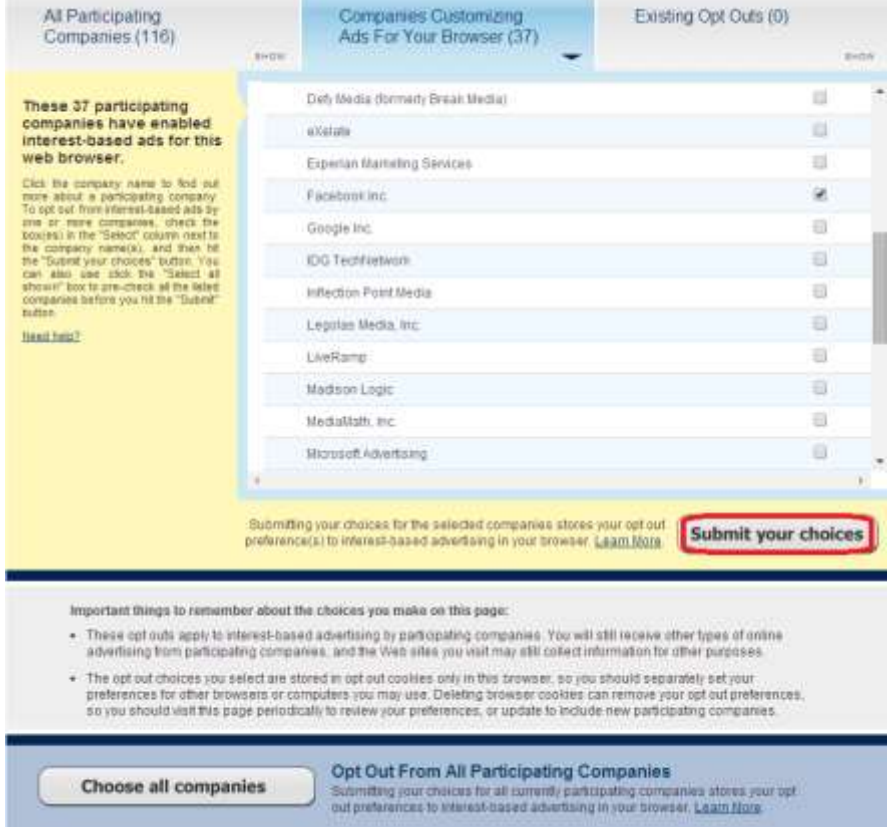

**2. Hvernig er unnt að koma í veg fyrir að Facebook deili upplýsingum um sögu netvafurs (e. browsing history) úr snjallsíma þínum eða öðrum sambærilegum tækjum.**

Ef þú notar snjallsíma eða önnur sambærileg tæki er nauðsynlegt að breyta stillingum á svipaðan hátt og leiðbeint var um hér að ofan.

a) Í **iOS stýrikerfinu** (sem notast er við í iPhone, iPad og öðrum tækjum frá Apple) þarf að opna "Stillingar" eða "Settings" og velja "General".

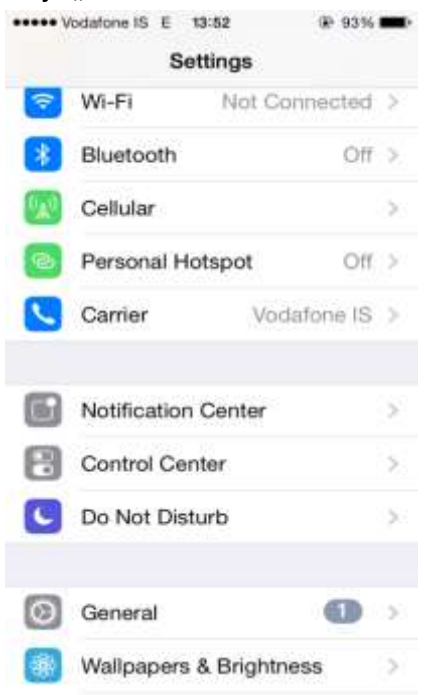

b) Því næst velur þú "Restrictions". Í sumum tilvikum þarf að skrá lykilorð í þessu skrefi, "Enter passcode", en þá ber að velja fjögurra stafa leyninúmer sem ávallt þarf að muna þegar þessum stillingum er breytt.

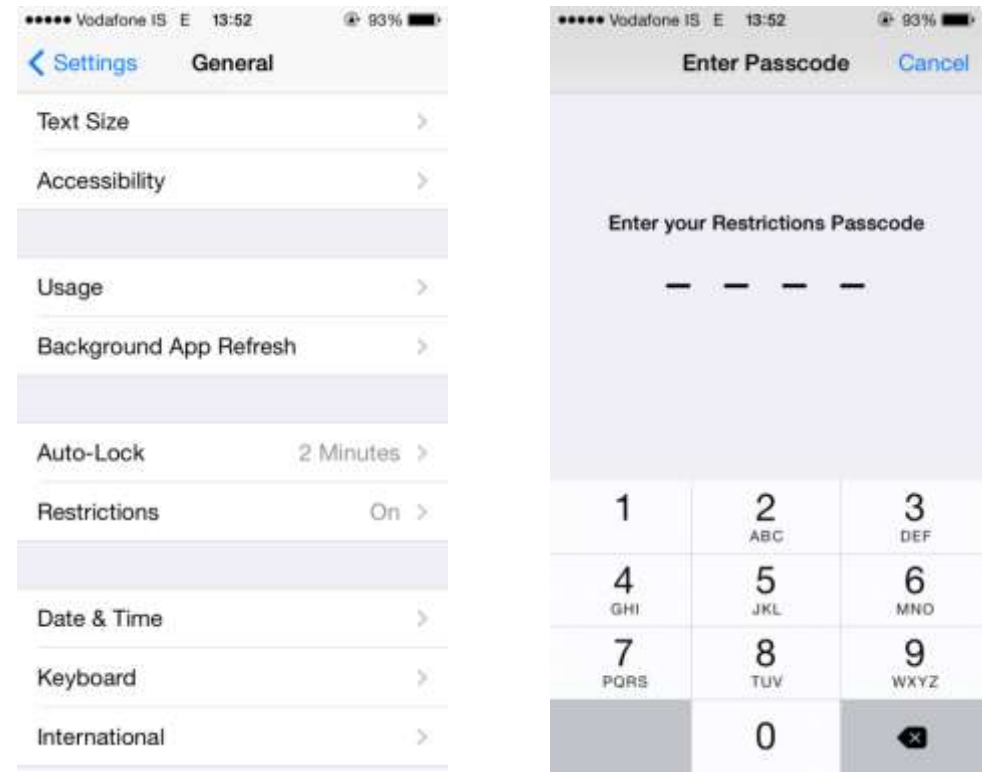

c) Eftir að leyniorð hefur verið valið skal velja "Advertising" (undir friðhelgisdálkinum eða "Privacy" dálkinum) og kveikja á eða haka við "Limit Ad Tracking".

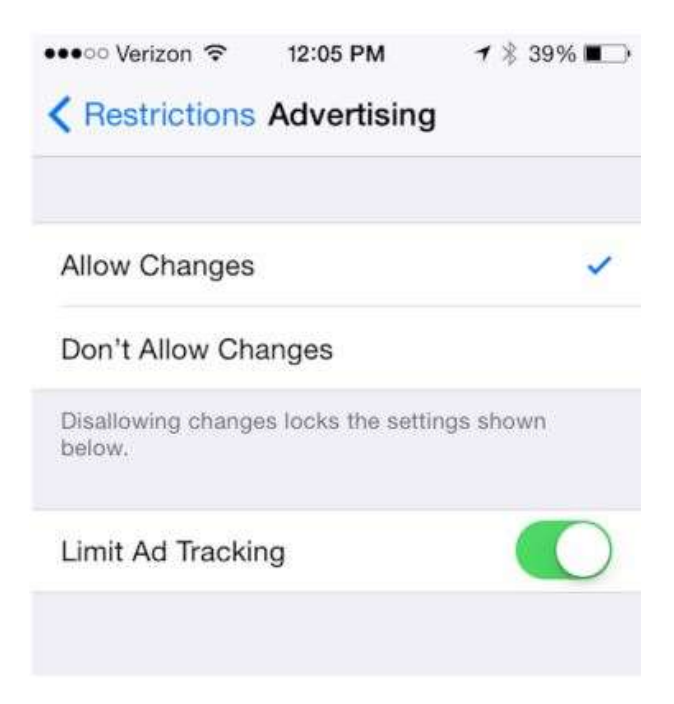

Í **Android stýrkikerfi** (eins og notast er við t.d. í Samsung-Galaxy-símum, Nokia o.fl. tækjum) þarf að fylgja sambærilegum skrefum og lýst var hér að ofan:

a) Opna þarf "Stillingar" eða "Settings" og velja þar undir flipann "Accounts".

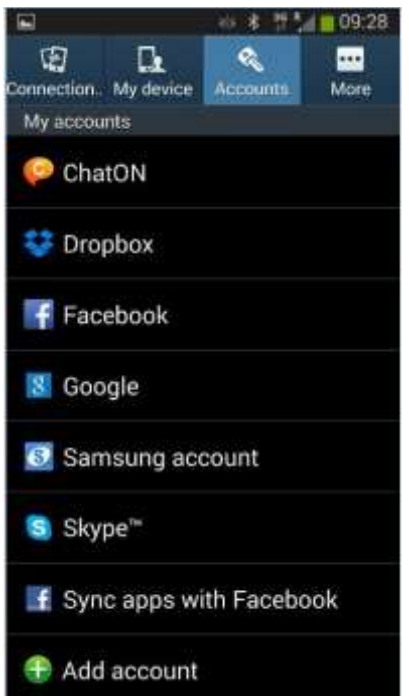

b) Því næst velur maður "Facebook" (eða "Google" eða þau forrit/öpp sem óskað er eftir að miðli ekki upplýsingum um netvafur þitt). Þegar það forrit hefur verið valið er smellt á flipann "Ads" (mynd 2) og kveikt á eða hakað við "Opt Out (of Interest-Based Ads)" (mynd 3).

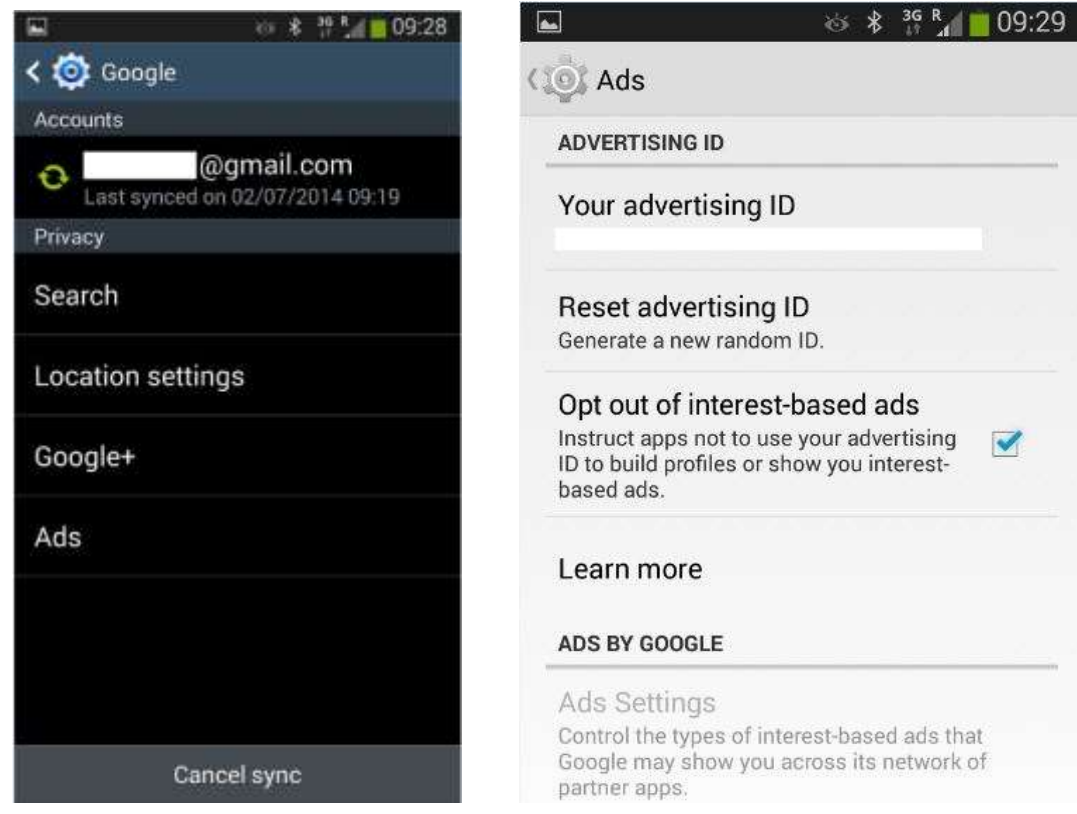

**2. Stillingarnar eru takmarkaðar.**

Mikilvægt er að átta sig á því að þegar stillingunum hefur verið breytt miðast sú breyting einungis við við þann internet-vafra og það tæki sem notað var þegar breytingarnar voru gerðar, þ.e. ef stillingunum er einungis breytt í einum vafra á far- eða borðtölvu (t.d. Chrome eða Internet Explorer) geta "einstaklingsmiðaðar" auglýsingar birst þegar notaður er annar internet-vafri en sá sem breytingarnar snertu (t.d. Firefox).

Einnig ber að hafa í huga að við það að *hreinsa út smákökur* (e. cookies) úr tilteknu tæki (fartölvu, síma eða spjaldtölvu) eða við *endurstillingu tækis* (e. reset), haldast afstillingarnar sem að framan var lýst, um miðlun sögu netvafurs, ekki inni. Verður því að fara í gegnum ferlið á ný til þess að koma í veg fyrir að upplýsingum um netvafur sé miðlað áfram í auglýsingaskyni.